**Adobe Photoshop Express for Android 7.1** 

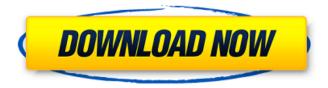

Photoshop Download For Android Apk For Windows [Latest 2022]

This article has seven Photoshop tutorials that are quick to complete. These tutorials are by no means complete, but they do a fine job of covering the topics and give the user a foundation on which to build. Photoshop Tutorials 1. Increase Exposure Increasing the exposure of a photo is a surprisingly easy task. It's a common alteration that is often applied with filters to make an image "pop." Photoshop also has a function to easily increase exposure without needing to apply a filter. Start by opening up a file by double-clicking on the file that you'd like to edit in Photoshop. In the top menu bar, you'll see a command to Open. Click this and Photoshop will load the file. Once loaded, click File and then Open. When a file opens, you'll see a list of options in the top menu bar. Near the top is Open. Click this and Photoshop will load the file. As the file is loading, you'll see that there are multiple options to choose from. The first is from "Up" to "Down." You want to select "Up" to increase the exposure. Once "Up" is selected, click on the drop-down arrow next to "Exposure" and select "Increase Exposure" (see Figure 1). The exposure will increase, as will the luminance of the image, so it is recommended that a preview of the image is shown before making any alterations. If you decide to increase the exposure more, there are numerous ways to do so. The user can manually increase the slider all the way to the right (Figure 2). Another way is to use the brightness and contrast commands. These can be found in the top menu bar and are very similar to the way that these features are used in the Gimp and other software. Open the brightness and contrast dialog boxes by clicking on Image and going to Adjustments > Brightness-Contrast. Lastly, you can use the saturation and color slider. Simply click on Color, click on the two arrowed boxes, and drag the slider to the left. The image will increase in saturation, which is the colorfulness of an image, and the luminance will increase as well. The image is darkening as the lightness and saturation increase. The effect is similar to increasing the exposure with a filter. You will likely want to preview before making any changes in Photoshop. If you want to apply this type of adjustment throughout an image, or if you would

Photoshop Download For Android Apk Crack +

Learn to use Photoshop Elements with this simple guide of the main features of the program. General Features Elements uses the same graphical user interface as other Adobe products. The main tabs are used to navigate through the different aspects of the program: Preview, Image Tools, Adobe Bridge, Develop, Adjustments and Web. Saving options Saving options are the standard options that we can find in other programs such as MS Word, e-mail, etc. You can save your files using one of the following options: File Download from your computer to a folder on your hard drive. This option is good for downloading images to view in full resolution and see whether they fit properly on a page or website. Save in folder Download to a folder on your hard drive. This option is good for creating a folder on your hard drive for printing and viewing images. File Save In a folder on your hard drive. After selecting the images you want to save, you have to select the name of the folder. You can edit the name of the folder with this option. Export Options: Image Quality: Image Size: File Type: Encoding (HTML): Encoding (Jpeg): Encoding (JPEG): Image/Video Quality: Image Sharpness: Video Quality: Image Size: File Type: Encoding (HTML): Encoding (Jpeg): Encoding (we can see that the original image size is 10KB. Exporting options This option allows you to extract images from Adobe Bridge and export them in a format of your choice. You can export as a PDF, JPEG, PNG or Photoshop file. Alternate View This option allows you to crop the image with the bounding box option. Image Size This option allows you to change the size of the images in pixels, after selecting the image in the Image folder. Image Type This option allows you to choose whether the image is a color or a black and white image. Brightness The brightness is the amount of light you want to put in the image. Color Color is the degree of red, green, blue and yellow in the image. 05a79cecff

Photoshop Download For Android Apk

What's New in the?

Q: String::substr(): start parameter 1 does not point to an array in C program In main() I get this error: "String::substr(): start parameter 1 does not point to an array" Here's my code: #include #include #include int main() { char word[500]; scanf("%s", word); printf("%s", word); strcpy(word, word); strcat(word,"er"); printf(" %s", word); return 0; } A: strcat(word,"er"); You are trying to concatenate a char array onto a string. That's not allowed. The first array element is not stored in the string (as it's not an array), but somewhere between the 1st and 2nd array elements. To concatenate the string literals "Hello" and "er" onto the string word, use: strcat(word, "er"); // ^^^^^^/ / added A: If you are trying to append character array "er" to the first array element of word then strcpy(word, word); strcat(word, "er"); will do. If you are trying to append one character array to other then char word[100] = "Hello"; char word2[100] = "Word"; strcpy(word, word2); //copying not appending strcat(word, "er"); //gives same error You can try char word[100] = "Hello"; char word2[100] = "World"; word2[0] = "\o'; strcpy(word, word2); // Copying strcat(word, "er"); // Gives same error Q: Can human Mars travel be made to become part of a single Hohmann Transfer orbit? Can a

**System Requirements:** 

Additional Requirements: Download Size: 8.0 MB MD5: e1d2239cae8f6c5a7b4aad0c85aad412 SHA-1: b3cdbc34fb4b4a938e5a800a58cfff15b71aa49f License: Unrestricted Enjoy! :) Do you want to save your favourite installers?

https://markusribs.com/wp-content/uploads/2022/07/photoshop\_cs6\_software\_free\_download\_for\_windows\_7\_32\_bit.pdf
https://www.bsc.es/system/files/webform/cv\_employment/download-brush-light-photoshop-cs6.pdf
https://cyclades.in/wp-content/uploads/2022/07/calagine.pdf
https://www.parsilandtv.com/wp-content/uploads/2022/07/Free\_Photoshop\_Brushes\_Set\_1.pdf
https://pascanastudio.com/how-to-free-download-photoshop-cc/
https://mevoydecasa.es/wp-content/uploads/2022/07/Adobe\_Photoshop\_Brushes\_Sculpey\_Brush\_Pack\_download.pdf
https://www.foodaly.it/wp-content/uploads/2022/07/Download\_Adobe\_Photoshop\_2022\_activation\_code\_tool.pdf
https://delicatica.ru/2022/07/01/adobe-photoshop-cc-2020-crack-license-key-free-download/
https://fiskenaesbaadlaug.dk/?p=987
https://fiskenaesbaadlaug.dk/?p=987
https://www.ptreb.com/sites/default/files/webform/vintage-poster-template-photoshop-free-download.pdf
http://www.giffa.ru/who/adobe-photoshop-cs6-full-version-2/
https://eforms.mit.edu/system/files/webform/adobe-photoshop-cc--advanced-training-course-udemy-free-download.pdf
https://sfgym24h.com/wp-content/uploads/2022/07/jeanay.pdf
https://mendoca93.wixsite.com/dekumilpa/post/landscape-brushes-vectors
https://lifeproject.fr/photoshop-x3-free-download-in-2017/
https://dccjobbureau.org/wp-content/uploads/2022/07/dobe\_photoshop\_cs6.pdf

https://laplataformacultural.com/wp-content/uploads/2022/07/photoshop for kali linux free download.pdf

http://findmallorca.com/how-to-download-adobe-photoshop-cs2-mac/